## **Oracle® Healthcare Data Model**

Installation Guide 11*g* Release 2 (11.2) **E18025-02**

November 2010

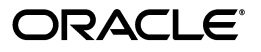

Oracle Healthcare Data Model Installation Guide, 11*g* Release 2 (11.2)

E18025-02

Copyright © 2010, Oracle and/or its affiliates. All rights reserved.

Primary Author: Thomas Van Raalte

This software and related documentation are provided under a license agreement containing restrictions on use and disclosure and are protected by intellectual property laws. Except as expressly permitted in your license agreement or allowed by law, you may not use, copy, reproduce, translate, broadcast, modify, license, transmit, distribute, exhibit, perform, publish, or display any part, in any form, or by any means. Reverse engineering, disassembly, or decompilation of this software, unless required by law for interoperability, is prohibited.

The information contained herein is subject to change without notice and is not warranted to be error-free. If you find any errors, please report them to us in writing.

If this software or related documentation is delivered to the U.S. Government or anyone licensing it on behalf of the U.S. Government, the following notice is applicable:

U.S. GOVERNMENT RIGHTS Programs, software, databases, and related documentation and technical data delivered to U.S. Government customers are "commercial computer software" or "commercial technical data" pursuant to the applicable Federal Acquisition Regulation and agency-specific supplemental regulations. As such, the use, duplication, disclosure, modification, and adaptation shall be subject to the restrictions and license terms set forth in the applicable Government contract, and, to the extent applicable by the terms of the Government contract, the additional rights set forth in FAR 52.227-19, Commercial Computer Software License (December 2007). Oracle USA, Inc., 500 Oracle Parkway, Redwood City, CA 94065.

This software is developed for general use in a variety of information management applications. It is not developed or intended for use in any inherently dangerous applications, including applications which may create a risk of personal injury. If you use this software in dangerous applications, then you shall be responsible to take all appropriate fail-safe, backup, redundancy, and other measures to ensure the safe use of this software. Oracle Corporation and its affiliates disclaim any liability for any damages caused by use of this software in dangerous applications.

Oracle is a registered trademark of Oracle Corporation and/or its affiliates. Other names may be trademarks of their respective owners.

This software and documentation may provide access to or information on content, products, and services from third parties. Oracle Corporation and its affiliates are not responsible for and expressly disclaim all warranties of any kind with respect to third-party content, products, and services. Oracle Corporation and its affiliates will not be responsible for any loss, costs, or damages incurred due to your access to or use of third-party content, products, or services.

# **Contents**

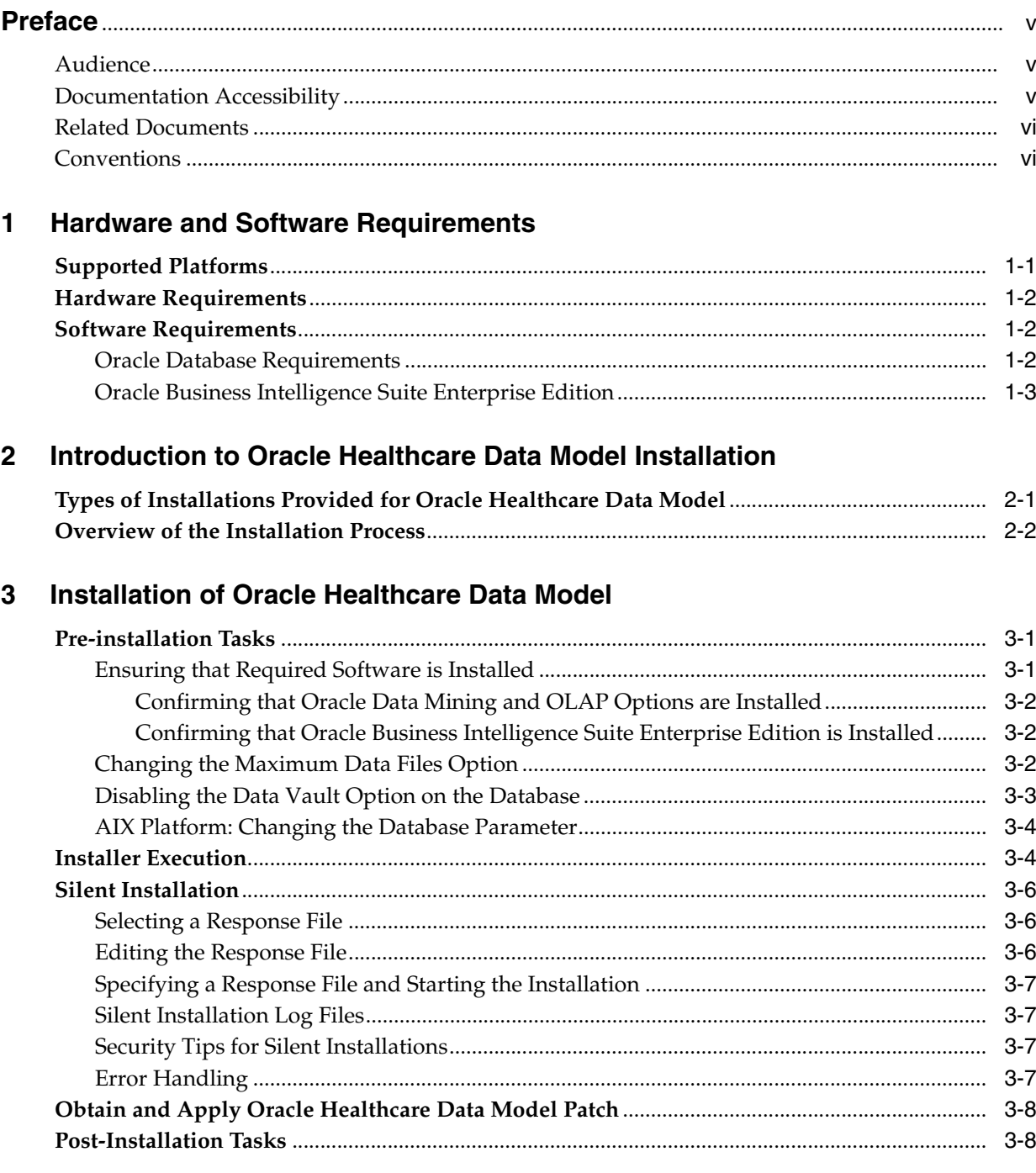

![](_page_3_Picture_123.jpeg)

## **[4 Installation of Additional Components](#page-28-0)**

![](_page_3_Picture_124.jpeg)

# **[5 Backup, Recovery, and Deinstallation of Oracle Healthcare Data Model](#page-30-0)**

![](_page_3_Picture_125.jpeg)

## **[Index](#page-34-0)**

# **Preface**

<span id="page-4-0"></span>The *Oracle Healthcare Data Model Installation Guide* describes how to install and configure Oracle Healthcare Data Model.

## <span id="page-4-1"></span>**Audience**

This guide is intended for anyone responsible for installing Oracle Healthcare Data Model on a supported operating system platform.

Installation of Oracle Healthcare Data Model requires basic knowledge of Oracle Database, Oracle OLAP, Oracle Data Mining, and Oracle Business Intelligence Suite Enterprise Edition.

# <span id="page-4-2"></span>**Documentation Accessibility**

Our goal is to make Oracle products, services, and supporting documentation accessible to all users, including users that are disabled. To that end, our documentation includes features that make information available to users of assistive technology. This documentation is available in HTML format, and contains markup to facilitate access by the disabled community. Accessibility standards will continue to evolve over time, and Oracle is actively engaged with other market-leading technology vendors to address technical obstacles so that our documentation can be accessible to all of our customers. For more information, visit the Oracle Accessibility Program Web site at http://www.oracle.com/accessibility/.

#### **Accessibility of Code Examples in Documentation**

Screen readers may not always correctly read the code examples in this document. The conventions for writing code require that closing braces should appear on an otherwise empty line; however, some screen readers may not always read a line of text that consists solely of a bracket or brace.

#### **Accessibility of Links to External Web Sites in Documentation**

This documentation may contain links to Web sites of other companies or organizations that Oracle does not own or control. Oracle neither evaluates nor makes any representations regarding the accessibility of these Web sites.

#### **Access to Oracle Support**

Oracle customers have access to electronic support through My Oracle Support. For information, visit http://www.oracle.com/support/contact.html or visit http://www.oracle.com/accessibility/support.html if you are hearing impaired.

# <span id="page-5-0"></span>**Related Documents**

For more information about the Oracle Healthcare Data Model, see the following documents in the Oracle Healthcare Data Model documentation set:

- *Oracle Healthcare Data Model Reference*
- *Oracle Healthcare Data Model Release Notes*
- *Oracle Healthcare Data Model Operations Guide*

# <span id="page-5-1"></span>**Conventions**

The following text conventions are used in this document:

![](_page_5_Picture_71.jpeg)

<span id="page-6-2"></span><span id="page-6-0"></span>**1**

# **Hardware and Software Requirements**

This chapter describes the hardware and software requirements of the Oracle Healthcare Data Model:

- **[Supported Platforms](#page-6-1)**
- **[Hardware Requirements](#page-7-0)**
- **[Software Requirements](#page-7-1)**

<span id="page-6-6"></span>Before you install the Oracle Healthcare Data Model, you must verify that all hardware and software requirements are met.

## <span id="page-6-3"></span><span id="page-6-1"></span>**Supported Platforms**

Oracle Healthcare Data Model (11.2.3) is supported on the following platforms. For each platform, the given operating system version or later versions are required:

- <span id="page-6-5"></span>■ Linux *x*86
	- **–** Oracle Linux 4 Update 7
	- **–** Oracle Linux 5 Update 2
	- **–** Red Hat Enterprise Linux 4 Update 7
	- **–** Red Hat Enterprise Linux 5 Update 2
- Linux *x*86-64
	- **–** Oracle Linux 4 Update 7
	- **–** Oracle Linux 5 Update 2
	- **–** Red Hat Enterprise Linux 4 Update 7
	- **–** Red Hat Enterprise Linux 5 Update 2
- <span id="page-6-7"></span>■ Oracle Solaris on SPARC (64-bit)
	- **–** Oracle Solaris 10 U6 (5.10-2008.10)
- <span id="page-6-4"></span>■ AIX 5L Based Systems (64-bit)
	- **–** AIX 5L V5.3 TL 09 SP1 ("5300-09-01"), 64 bit kernel
	- **–** AIX 6.1 TL 02 SP1 ("6100-02-01"), 64-bit kernel

**Note:** There are special considerations when installing Oracle Healthcare Data Model on AIX, see ["AIX Platform: Changing the](#page-17-2)  [Database Parameter" on page 3-4,](#page-17-2)

- <span id="page-7-4"></span>■ HP-UX Itanium
	- **–** HP-UX 11i V3 patch Bundle Sep/ 2008 (B.11.31.0809.326a) or higher

## <span id="page-7-0"></span>**Hardware Requirements**

<span id="page-7-5"></span>The Oracle Database installation guide for your platform includes procedures for checking that your installation meets the hardware and operating system requirements for Oracle Database.

Additionally, for a complete installation of the Oracle Healthcare Data Model, the minimum hardware requirement is disk space of at least 10 GB.

## <span id="page-7-3"></span><span id="page-7-1"></span>**Software Requirements**

The minimum software requirements for the Oracle Healthcare Data Model are as follows:

- Operating System: For details of supported platforms, see ["Supported Platforms"](#page-6-1) [on page 1-1](#page-6-1).
- Oracle Database 11*g* Release 2 (11.2.0.2) Enterprise Edition, including the Oracle Data Mining Option and the Oracle OLAP Option. See ["Oracle Database](#page-7-2)  [Requirements" on page 1-2.](#page-7-2)
- Oracle Business Intelligence Suite Enterprise Edition 10*g* (10.1.3.4.1 or higher within Release 10*g)*. See ["Oracle Business Intelligence Suite Enterprise Edition" on](#page-8-0)  [page 1-3](#page-8-0). This is optional for Oracle Healthcare Data Model component installation and required for sample report installation.

**Note:** The recommended patches and software versions are accurate as of product release. For latest recommendations for database and Oracle OLAP for supported platforms, see http://www.oracle.com/technology/products/bi/olap/co llateral/olap\_certification.html.

## <span id="page-7-6"></span><span id="page-7-2"></span>**Oracle Database Requirements**

Oracle Healthcare Data Model requires Oracle Database 11*g* Release 2 (11.2.0.2) Enterprise Edition.

> **Tip:** When you install the Database ensure that the database character set is Unicode (AL32UTF8) to support multi-language installations due to the Oracle Healthcare Data Model permitting installation with support for English and several other languages.

Installation of the Oracle Healthcare Data Model component requires the following options to the Database:

- Oracle Partitioning
- Oracle Online Analytical Processing (OLAP)
- Oracle Data Mining

**Tip:** To confirm that you have Oracle Data Mining and OLAP options installed, follow the instructions outlined in ["Confirming that](#page-15-3)  [Oracle Data Mining and OLAP Options are Installed" on page 3-2](#page-15-3).

### <span id="page-8-1"></span><span id="page-8-0"></span>**Oracle Business Intelligence Suite Enterprise Edition**

You must have the Oracle Business Intelligence Suite Enterprise Edition installed before you install the Oracle Healthcare Data Model sample reports (Oracle Business Intelligence Suite Enterprise Edition is not required for the installation of the Oracle Healthcare Data Model component).

<span id="page-8-2"></span>Oracle Healthcare Data Model Sample Reports are based on Oracle Business Intelligence Suite Enterprise Edition 10*g* (10.1.3.4.1). Oracle Business Intelligence Suite Enterprise Edition 10*g*, or higher within the 10*g* release, can be downloaded at: http://www.oracle.com/technetwork/middleware/bi-enterprise-editi on/downloads/index.html

Installation instructions are included in the documentation. For more information, see

- *Oracle Business Intelligence Infrastructure Installation and Configuration Guide*
- *System Requirements and Supported Platforms for Oracle Business Intelligence Suite Enterprise Edition*

# **Introduction to Oracle Healthcare Data Model Installation**

<span id="page-10-0"></span>This chapter describes how to install Oracle Healthcare Data Model (11.2.3) and other components you use to create an Oracle Healthcare Data Model data warehouse:

- [Types of Installations Provided for Oracle Healthcare Data Model](#page-10-1)
- **[Overview of the Installation Process](#page-11-0)**

# <span id="page-10-1"></span>**Types of Installations Provided for Oracle Healthcare Data Model**

<span id="page-10-3"></span>Using the Oracle Installer you can perform two types of Oracle Healthcare Data Model installations:

- Installation of the Oracle Healthcare Data Model component, itself. You *must* install this component to create an Oracle Healthcare Data Model data warehouse.
- Installation of sample reports (and schemas) that you can use for ideas about how to design your own reports. Installing these samples is optional.

**Note:** The reports and dashboards that are used in examples and delivered with the Oracle Healthcare Data Model are provided only for demonstration purposes. They are not supported by Oracle.

Different items are installed depending on whether you install the database objects or the sample reports and schemas.

#### <span id="page-10-2"></span>**Healthcare Data Model Installation**

When you perform a **Healthcare Data Model** installation of the Oracle Healthcare Data Model, Installer installs the Oracle Healthcare Data Model component without data. Specifically, Installer creates the following schemas in the target database:

ohdm sys which is the main schema for the Oracle Healthcare Data Model. This schema contains all the relational and OLAP components of the Oracle Healthcare Data Model, including the Oracle Healthcare Data Model data mining results tables. This also includes Mining Source Tables, Mining Result Tables, and Mining Support tables and the Mining Model Package.

**See:** For detailed information about all created objects in the OHDM\_SYS schema, see the *Oracle Healthcare Data Model Reference*.

There is no data in the schema. You need to populate data into the schema.

#### <span id="page-11-3"></span><span id="page-11-1"></span>**Sample Reports Installation**

When you perform a **Sample Reports** installation of the Oracle Healthcare Data Model, Installer creates the Oracle Healthcare Data Model sample schema in the target database, and copies and configures all the sample reports to your OBIEE server. Specifically, the Installer installs:

- The following files that provide the data for the sample reports:
	- $\alpha$  ohdm\_sample.dmp.zip which is a dump file of the schemas that contain the sample data for the relational, OLAP, and data mining components of Oracle Healthcare Data Model.

**Tip:** The default user name for the schema is ohdm\_sample\_sys. The default password is: *password*.

- The following files that define and create the sample reports:
	- ohdm.rpd
	- ohdmwebcat.zip

#### <span id="page-11-4"></span>**Oracle Healthcare Data Model Home Directory Structure**

The installation image contains the following directories under *ORACLE\_HOME*/ohdm:

- bin which contains the install configuration script.
- report which contains the sample report files required for the Oracle Healthcare Data Model installation.
- pdm which contains the physical schema dump, creation script, and lookup value population as listed in Table 2–1.

| <b>Subdirectory</b>     | <b>Description</b>                                                     |
|-------------------------|------------------------------------------------------------------------|
| relational              | Relational schema installation scripts and relational<br>related files |
| relational/ddl          | Relational schema installation scripts                                 |
| relational/ddl/kpi_pkq  | KPI data population packages                                           |
| relational/ddl/metadata | Metadata table creation and data population scripts                    |
| intra etl/owb           | Intra-ETL Oracle Warehouse Builder workflow                            |
| relational/fk_disable   | Constraints disable/enable scripts                                     |
| sample_schema           | Physical sample schema                                                 |
| mining                  | Data mining scripts and related files                                  |
| olap                    | OLAP scripts and related files                                         |

*Table 2–1 Oracle Healthcare Data Model Home Directory Structure*

# <span id="page-11-0"></span>**Overview of the Installation Process**

<span id="page-11-2"></span>Installation of the Oracle Healthcare Data Model requires the following tasks:

- **1.** Read *Oracle Healthcare Data Model Release Notes* to identify any last minute changes.
- **2.** Verify that your system is one of the supported platforms and that it satisfies the hardware and software requirements as described in [Chapter 1, "Hardware and](#page-6-2)  [Software Requirements."](#page-6-2)
- **3.** Identify and perform any necessary pre-installation tasks, as described in ["Pre-installation Tasks" on page 3-1](#page-14-3).
- **4.** Install the Oracle Healthcare Data Model component or the Oracle Healthcare Data Model sample reports, as described in ["Installer Execution" on page 3-4](#page-17-3).

**Tip:** you can also perform a silent installation, see ["Silent](#page-19-3)  [Installation" on page 3-6](#page-19-3) for more information.

- **5.** Identify and perform any necessary post-installation tasks, as described in ["Post-Installation Tasks" on page 3-8.](#page-21-2)
- **6.** Install the additional components that you need to create an Oracle Healthcare Data Model data warehouse or run the sample reports, as described in [Chapter 4,](#page-28-2)  ["Installation of Additional Components."](#page-28-2)

**Note:** To deinstall Oracle Healthcare Data Model, follow the directions in [Chapter 5, "Backup, Recovery, and Deinstallation of](#page-30-3)  [Oracle Healthcare Data Model."](#page-30-3) You *must* deinstall Oracle Healthcare Data Model before you re-install it.

# **Installation of Oracle Healthcare Data Model**

<span id="page-14-0"></span>This chapter describes how to install Oracle Healthcare Data Model:

- [Pre-installation Tasks](#page-14-1)
- **[Installer Execution](#page-17-1)**
- **[Silent Installation](#page-19-0)**
- [Obtain and Apply Oracle Healthcare Data Model Patch](#page-21-0)
- [Post-Installation Tasks](#page-21-1)
- **[Installation Notes and Expected Messages](#page-26-2)**

## <span id="page-14-3"></span><span id="page-14-1"></span>**Pre-installation Tasks**

Before you install the Oracle Healthcare Data Model, perform the following tasks:

- Back up the Oracle Database.
- Ensure that the software required for Oracle Healthcare Data Model is installed, as described in ["Ensuring that Required Software is Installed" on page 3-1](#page-14-2).
- Increase the maximum number of data files, as described in "Changing the [Maximum Data Files Option" on page 3-2.](#page-15-2)
- If you are using the Database Vault Option, disable the option, as described in["Disabling the Data Vault Option on the Database" on page 3-3.](#page-16-0)
- If you are installing Oracle Healthcare Data Model on one of the AIX platforms listed in ["Supported Platforms" on page 1-1,](#page-6-3) change an Oracle Database parameter as described in ["AIX Platform: Changing the Database Parameter" on page 3-4](#page-17-0).

#### <span id="page-14-2"></span>**Ensuring that Required Software is Installed**

As discussed in ["Software Requirements" on page 1-2](#page-7-3), you must have certain software installed before you can successfully install the Oracle Healthcare Data Model component or the Oracle Healthcare Data Model sample data and reports.

Take the following steps to ensure that for each type of installation, the required software is installed:

- Before you install Oracle Healthcare Data Model:
	- Confirm that the required Database options are installed by following the steps outlined in ["Confirming that Oracle Data Mining and OLAP Options are](#page-15-0)  [Installed" on page 3-2.](#page-15-0)

Before you install the sample data and reports for Oracle Healthcare Data Model, confirm that Oracle Business Intelligence Suite Enterprise Edition is installed as described in ["Confirming that Oracle Business Intelligence Suite Enterprise Edition](#page-15-1)  [is Installed" on page 3-2](#page-15-1).

#### <span id="page-15-3"></span><span id="page-15-0"></span>**Confirming that Oracle Data Mining and OLAP Options are Installed**

To check that the Oracle Data Mining and OLAP options are installed, log in as SYS and enter the following SQL queries:

SELECT VALUE FROM V\$OPTION WHERE PARAMETER ='Data Mining'; SELECT VALUE FROM V\$OPTION WHERE PARAMETER ='OLAP';

<span id="page-15-5"></span>If these queries return TRUE, the options are installed.

#### <span id="page-15-4"></span><span id="page-15-1"></span>**Confirming that Oracle Business Intelligence Suite Enterprise Edition is Installed**

To test that Oracle Business Intelligence Suite Enterprise Edition is installed, open the following link in a browser. (Note that the 9704 value in the link is the value of the default Oracle Business Intelligence Suite Enterprise Edition port; if you specified a different port when you installed Oracle Business Intelligence Suite Enterprise Edition, use the value for that port.)

http://hostname:9704/analytics

The sample Oracle Business Intelligence Suite Enterprise Edition login window is displayed.

Use Administrator for both the user name (ID) and the password. (There is no password for the id Administrator.)

If Oracle Business Intelligence Suite Enterprise Edition is not installed, see ["Oracle](#page-8-1)  [Business Intelligence Suite Enterprise Edition" on page 1-3](#page-8-1).

#### <span id="page-15-2"></span>**Changing the Maximum Data Files Option**

Oracle Healthcare Data Model supports the partition of transaction-related fact tables according to your data volume estimation. You can specify the start year, end year and then the transaction related fact tables are partitioned by the date as one partition for each month.

In order to support the partition of transaction-related fact tables, you might need a different value for the maximum number of data files that is presently specified for the Database.

#### **How to determine the value for maximum number of data files**

Use the following formula to determine the value that you need for the maximum number of data files:

Maximum Datafiles = Default Value +  $300 + ($ (End year) - (Start year) + 1) \* 12

#### **How to determine the current value for the maximum number of data files**

To determine the current value for the maximum number of data files, log in as DB with DBA account, and then execute the following SQL statement.

show parameter db\_files

In the results for this statement, the value column shows the current maximum number of data files.

#### **How to change the value for the maximum number of data files**

To change the value for the maximum number of data files, issue the following statements where *new\_number* is the new value that you want to specify.

```
alter system set db_files = new_number scope = spfile; 
shutdown immediate 
startup
```
### <span id="page-16-0"></span>**Disabling the Data Vault Option on the Database**

<span id="page-16-1"></span>The Oracle Healthcare Data Model installer requires additional steps on a Vault-enabled database. For an Oracle Database with the Vault option on, take the following steps to disable the Vault option before you install Oracle Healthcare Data Model.

To find out if the Oracle Database is Vault-enabled, do the following:

```
SELECT * FROM V$OPTION WHERE PARAMETER = 'Oracle Database Vault';
```
If this command returns true, then the Vault option is enabled.

To disable the Vault option, do the following:

- **1.** On Unix systems, ensure that the environment variables, ORACLE\_HOME, ORACLE\_SID, and PATH are correctly set.
- **2.** Log in to SQL\*Plus as user SYS with the SYSOPER privilege.
- **3.** Shut down the Database.
- **4.** From the command line, stop the Database Control console process and the listener. For example:

```
sqlplus sys as sysoper
Enter password: password
SQL> SHUTDOWN IMMEDIATE
SQL> EXIT
$ emctl stop dbconsole
$ lsnrctl stop listener_name
```
For Oracle RAC installations, shut down each database instance as follows:

\$ srvctl stop database -d *db\_name*

**5.** Disable the Oracle Database Vault option with the following commands (this is a UNIX system example):

```
cd $ORACLE_HOME/rdbms/lib
make -f ins_rdbms.mk dv_off
cd $ORACLE_HOME/bin
relink all
```
For Oracle RAC installations, run these commands on all nodes.

**6.** Startup the Database, Database Control console process, and listener. For example, on UNIX, Log in to SQL\*Plus as user SYS with the SYSOPER privilege and restart the database. Then from the command line, restart the Database Control console process and listener. For example:

sqlplus sys as sysoper Enter password: *password* SQL> STARTUP SQL> EXIT \$ emctl start dbconsole

\$ lsnrctl start *listener\_name*

For Oracle RAC installations, restart each database instance as follows:

\$ srvctl start database -d *db\_name*

Once you have installed Oracle Healthcare Data Model and after you have performed the configuration steps outlined in ["Obtain and Apply Oracle Healthcare Data Model](#page-21-0)  [Patch" on page 3-8,](#page-21-0) you re-enable the Vault, as described in ["Re-Enabling the Vault](#page-23-1)  [Option on the Database" on page 3-10.](#page-23-1)

## <span id="page-17-2"></span><span id="page-17-0"></span>**AIX Platform: Changing the Database Parameter**

If you are installing Oracle Healthcare Data Model on AIX, apply the following Oracle Database parameter change:

- **1.** Login to the Database with DBA account.
- **2.** Execute the following statement:

alter system set "\_olap\_parallel\_update\_small\_threshold"=2147483647 scope=spfile;

**3.** Restart the Database.

## <span id="page-17-3"></span><span id="page-17-1"></span>**Installer Execution**

Before you install Oracle Healthcare Data Model, perform the necessary pre-installation tasks described in ["Pre-installation Tasks" on page 3-1](#page-14-1).

Follow these steps to install Oracle Healthcare Data Model:

- **1.** Log in using the user id that you plan to use to run the installation. You should use the same user id to install Oracle Healthcare Data Model as used to install the Oracle Database and Oracle Business Intelligence Suite Enterprise Edition.
- **2.** Set the ORACLE\_HOME environment variable to the location of the Database on which to install Oracle Healthcare Data Model.

For example, suppose that Oracle Home is in the directory /loc/app/oracle/product/11.2.0/

In a Bourne, Bash, or Korn shell, use these commands to set ORACLE\_HOME:

\$ ORACLE\_HOME=/loc/app/oracle/product/11.2.0/ \$ export ORACLE\_HOME

#### In a C shell, use this command to set ORACLE\_HOME

% setenv ORACLE\_HOME /loc/app/oracle/product/11.2.0/

**3.** Start the installer from the directory that contains the Oracle Healthcare Data Model installation files:

```
cd directory-containing-OHDM_installation-files
./runInstaller
```
- **4.** The **Welcome** page is displayed. Click **Next**.
- **5.** In the **Select Installation Type** page, select the type of Oracle Healthcare Data Model installation that you want to perform:
- If you want to install the Oracle Healthcare Data Model component, select **Healthcare Data Model**. Making this selection performs the installation described in ["Healthcare Data Model Installation" on page 2-1.](#page-10-2)
- <span id="page-18-0"></span>■ If you want to install the Oracle Healthcare Data Model sample reports and sample data, select **Sample Reports**. Making this selection performs the installation described in ["Sample Reports Installation" on page 2-2](#page-11-1).

Oracle Healthcare Data Model supports English and 9 other languages. To add support for one language in addition to English, click **Product Languages** and select the language.

Click **Next**.

**6.** In the **Specify Home Details** page, verify that the **Name** and **Path** correspond to the Database in which you want to install Oracle Healthcare Data Model. You can click **Browse** to navigate to any valid local data file path.

Click **Next**.

**7.** In the **Product-Specific Prerequisite Checks** page, if one or more items are flagged, manually verify that your environment meets the minimum requirements. For details about performing this manual verification, click the flagged item and review the details in the box at the bottom of the page.

When the status of all items are checked as **Succeeded**, click **Next**.

- **8.** In the **Specify Database Connection Information** page, provide the following information:
	- Select the **Net Service Name** which is the alias used for a connect descriptor to connect to the Oracle Database where Oracle Healthcare Data Model will be installed.

**Tip:** A net service name is a simple name for a service that resolves to a connect descriptor. Net service names are populated from the *OracleHome*/network/admin/tnsnames.ora file.

Enter the **Password for SYSTEM user** of the Oracle Database where Oracle Healthcare Data Model will be installed.

Click **Next**.

- **9.** In the **Specify OHDM Schema Information** page, specify where all of the data files that correspond to the Oracle Healthcare Data Model tablespace or the Sample Reports should reside:
	- If you do *not* want to use the Automatic Storage Management (ASM) feature in Oracle Database, but instead want to explicitly specify a folder name, select **File System** and enter a folder name. You can click **Browse** to navigate to any valid local data file path. Click **Next**.
	- If you have stored your Oracle database files using the Automatic Storage Management (ASM) feature, and you also want store Oracle Healthcare Data Model data files using ASM, select **Automatic Storage Management (ASM)**. Click **Next**.

In the **Select ASM Disk Group** page, select the disk group in which you want to install the Oracle Healthcare Data Model data files. Click **Next**.

**10.** In the **Specify OBIEE Home** page, select the **Oracle BI Home** and the **Oracle BI Data Home** directories and on your system. You can click **Browse** to navigate to any valid local data file path. Click **Next**.

**11.** In the **Specify Calendar Date Range** page, specify the calendar date range by providing values for **Start Date**, **Number of Years**, and **Week Begin Day**. This information is used to populate the calendar data.

**Start Date** must be in the format YYYY-MM-DD; for example, 2010-01-01 stands for January 1, 2010.

**Number of Years** must be a positive integer.

Select a **Week Begin Day** from the drop down list.

Click **Next**.

- **12.** The installer summarizes the information that you specified. Check that this information is correct. If necessary, click **Back** to return to previous screens and make corrections. When you are satisfied with the information, click **Install**.
- **13.** The software is installed. If there are any problems, messages are displayed. After the installation finishes, the end of installation screen appears. Click **Exit** to end the installer.

After you exit the installer, perform the following steps:

- **1.** Perform the configuration tasks described in ["Obtain and Apply Oracle Healthcare](#page-21-0)  [Data Model Patch" on page 3-8](#page-21-0).
- **2.** After you complete the configuration tasks, perform the post-installation tasks described in ["Post-Installation Tasks" on page 3-8](#page-21-1).
- **3.** Next, install the other components that you need to create an Oracle Healthcare Data Model warehouse, as described in [Chapter 4, "Installation of Additional](#page-28-2)  [Components."](#page-28-2)

## <span id="page-19-3"></span><span id="page-19-0"></span>**Silent Installation**

A silent installation has no graphical output and no input by the user. It is accomplished by supplying Oracle Universal Installer with a response file and specifying the -silent flag on the command line. Use silent installation when you want to use the same installation parameters on more than one computer.

### <span id="page-19-1"></span>**Selecting a Response File**

Before performing a silent installation, you must provide information specific to your installation in a response file. The installer will fail if you attempt an installation using a response file that is not configured correctly. Response files are text files that you can create or edit in a text editor. The response file  $(hdm.rsp)$  is located in the /response directory in the directory that contains the Oracle Healthcare Data Model installation files. Edit the response file according to your requirements for silent installation. To use a response file, first copy it to your system.

#### <span id="page-19-2"></span>**Editing the Response File**

Use any text editor to edit the response file to include information specific to your system. You must specify values for variables in your response file. Each variable listed in the response file is associated with a comment, which identifies the variable type. For example:

```
string = "Sample Value" 
Boolean = true or false 
Number = 1000StringList = {"StringValue 1", "String Value 2"}
```
The values that are given as <*Value Required*> must be specified for silent installation. Remove the comment from the variable values in the response file before starting the Oracle Healthcare Data Model installation.

The values that are given as <*Value Unspecified*> must be specified for silent installation.

## <span id="page-20-0"></span>**Specifying a Response File and Starting the Installation**

Before you specify a response file, ensure that all values in the response file are correct. To make Oracle Universal Installer use the response file at installation time specify the location of the response file as a parameter when starting Oracle Universal Installer. To perform a silent installation, use the -silent parameter as follows:

./runInstaller -silent -responseFile absolute\_path\_and\_filename

**Caution:** During installation, response files may be copied to subdirectories in the Oracle home. If you have provided passwords or other sensitive information in your response files, then for security purposes you should delete them after completing and verifying the installation.

#### <span id="page-20-1"></span>**Silent Installation Log Files**

The success or failure of silent installations is logged in the installActions.log file. Additionally, the silent installation creates the  $s$ ilentInstall.log file. The log files are created in the /oraInventory/logs directory. The silentInstall*Date\_ Time*.log file contains the following line if the installation was successful:

The installation of Oracle Healthcare Data Model was successful.

The corresponding installActions*Date\_Time*.log file contains specific information regarding installation.

#### <span id="page-20-2"></span>**Security Tips for Silent Installations**

The response file contains the installation password in clear text. To minimize security issues, follow these guidelines:

- Set the permissions on the response files so that they are readable only by the operating system user performing the silent installation.
- If possible, remove the response files from the system after the silent installation is completed.

## <span id="page-20-3"></span>**Error Handling**

Values for variables that are of the wrong context, format, or type are treated as if no value were specified. Variables that are outside any section are ignored. If you attempt a silent installation with an incorrect or incomplete response file, or if Oracle Universal Installer encounters an error, such as insufficient disk space, then the installation will fail.

# <span id="page-21-0"></span>**Obtain and Apply Oracle Healthcare Data Model Patch**

<span id="page-21-3"></span>After you install Oracle Healthcare Data Model, you must obtain the IP Patch and apply the patch to complete the Oracle Healthcare Data Model installation. The IP Patch includes a configuration script you run to complete the installation. The IP Patch also includes additional documentation. To obtain the IP Patch and for the latest information about Oracle Healthcare Data Model patch sets, go to My Oracle Support at https://support.oracle.com.

**Note:** There can be errors and messages reported during installation that you can ignore. For details on the ignorable errors and messages, see ["Installation Notes and Expected Messages" on page 3-13](#page-26-2).

## <span id="page-21-2"></span><span id="page-21-1"></span>**Post-Installation Tasks**

Once you have executed the Installer and performed the configuration tasks, take the following steps to perform post-installation cleanup and to perform additional required configuration:

- **1.** Unlock the OHDM\_SYS account, as described in ["Unlocking the OHDM\\_SYS](#page-22-0)  [Account" on page 3-9](#page-22-0).
- **2.** If you installed the Oracle Healthcare Data Model sample reports, unlock the OHDM\_SAMPLE\_SYS account, as described in ["Unlocking the OHDM\\_SAMPLE\\_](#page-22-1) [SYS Account" on page 3-9.](#page-22-1)
- **3.** If you installed the Oracle Healthcare Data Model sample reports, recompile ENC\_ KPI\_VIEW\_MERGED view, as described in ["Recompile ENC\\_KPI\\_VIEW\\_](#page-22-2) [MERGED View" on page 3-9](#page-22-2).
- **4.** If you installed the Oracle Healthcare Data Model sample reports and you do not want users to make changes to the schemas, grant only select privileges to those users as described in ["Limiting User Privileges When You have Installed the](#page-22-3)  [Sample Reports" on page 3-9.](#page-22-3)
- **5.** Configure the OLAP working environment, as described in ["Configuring the](#page-23-0)  [Working OLAP Environment" on page 3-10](#page-23-0).
- **6.** Ensure that the Oracle Healthcare Data Model objects are valid, as described in ["Ensuring That Oracle Healthcare Data Model Objects Are Valid" on page 3-11.](#page-24-0)
- **7.** If you want to use the Database Vault Option and disabled it before installation re-enable the options, as described in ["Re-Enabling the Vault Option on the](#page-23-1)  [Database" on page 3-10.](#page-23-1)
- **8.** If necessary, change the values specified for PGA\_AGGREGATE\_TARGET and WORKAREA\_SIZE\_POLICY, as described i[n"Ensuring That PGA\\_AGGREGATE\\_](#page-24-1) [TARGET is Set to the Proper Value" on page 3-11](#page-24-1).
- **9.** Install the Intra-ETL, as described in ["Installing Intra-ETL Workflow in Oracle](#page-24-2)  [Warehouse Builder" on page 3-11.](#page-24-2)

After performing these tasks, install the other components that you need to create an Oracle Healthcare Data Model warehouse, as described in [Chapter 4, "Installation of](#page-28-2)  [Additional Components."](#page-28-2)

## <span id="page-22-5"></span><span id="page-22-0"></span>**Unlocking the OHDM\_SYS Account**

At the end of the installation, the OHDM\_SYS account is locked. To unlock this account:

**1.** Log in the Database with a DBA id and password.

**Note:** The password is case sensitive.

**2.** Unlock the account by issuing the following SQL statement.

alter user ohdm\_sys account unlock;

### <span id="page-22-4"></span><span id="page-22-1"></span>**Unlocking the OHDM\_SAMPLE\_SYS Account**

<span id="page-22-6"></span>At the end of the installation of the Oracle Healthcare Data Model sample reports, the OHDM\_SAMPLE\_SYS account is locked. To unlock this account:

**1.** Log in the Database with a DBA id and password.

**Note:** The password is case sensitive.

**2.** Unlock the account by issuing the following SQL statement.

alter user ohdm\_sample\_sys account unlock identified by ohdm\_sample\_sys;

### <span id="page-22-2"></span>**Recompile ENC\_KPI\_VIEW\_MERGED View**

If you installed the Oracle Healthcare Data Model sample reports, recompile ENC\_ KPI\_VIEW\_MERGED view:

- **1.** Log in to the Database with OHDM\_SAMPLE\_SYS account and password.
- **2.** Recomplie ENC\_KPI\_VIEW\_MERGED view by issuing the following SQL statement:

ALTER VIEW ENC\_KPI\_VIEW\_MERGED COMPILE;

#### <span id="page-22-3"></span>**Limiting User Privileges When You have Installed the Sample Reports**

By default, when you perform a Sample Reports type of Oracle Healthcare Data Model installation, the sample reports connect to OHDM\_SYS schema directly. For additional security, you may want to grant only select privileges to users who will be working with these reports. To grant only select privileges, take the following steps:

- **1.** Create a dedicated reporting user (for example, OHDM\_Report).
- **2.** Grant select privilege for all Oracle Healthcare Data Model tables required for reporting to the user you created in Step 1. The easy way is to grant the select privilege for all Oracle Healthcare Data Model tables, which start with the prefix: DWD, all cube views, and the mining tables (DWD\_ADVR\_EVT\_FALL, DWD\_ ADVR\_WOE, and DWD\_ENC. For more information on the cube views, see *Oracle Healthcare Data Model Reference*. For more information on mining tables, see *Oracle Healthcare Data Model Reference*.
- **3.** Create a view (or synonym) in OHDM\_Report schema, pointing to the OHDM\_ SYS tables.

<span id="page-23-4"></span>**4.** In the Oracle Business Intelligence Suite Enterprise Edition repository, change the connection information to point to the new schema.

## <span id="page-23-0"></span>**Configuring the Working OLAP Environment**

To set up a working OLAP environment for an Oracle Healthcare Data Model warehouse, configure the database with the following parameter and configuration settings:

- Set sga\_target to 35% of available memory.
- Set pga\_aggregate\_target to 35% of available memory
- Set olap\_page\_pool\_size=0. (This specifies dynamic page pool.)
- Set \_olap\_page\_pool\_hi=30 (that is, lower than default of 50).
- Set olap parallel update threshold and olap parallel update small\_threshold to a high value (for example, ~2Gb.. 2147483647). These settings turn off parallel update for the analytic workspace.
- Set memory\_max\_target to value greater than SGA and PGA settings. This is maximum amount of memory used for both SGA and PGA. The SGA and PGA settings specified are the minimum settings. (Note that failure to set memory\_ max\_target leads to failure of instance startup (the next time these settings are validated which occurs if spfile had an older and distinct setting for memory\_ max\_target).

<span id="page-23-3"></span>The following statements illustrate changing these settings.

```
alter system set sga_target=1365M scope=spfile;
alter system set pga_aggregate_target=1365M scope=spfile;
alter system set memory_max_target=3030M scope=spfile;
alter system set olap_page_pool_size=0 scope=spfile;
alter system set "_olap_parallel_update_small_threshold"=2147483647 scope=spfile;
alter system set "_olap_page_pool_hi"=30 scope=spfile;
alter system set job_queue_processes=5 scope=spfile;
shutdown immediate;
startup;
```
## <span id="page-23-1"></span>**Re-Enabling the Vault Option on the Database**

<span id="page-23-2"></span>If you are using the Database Vault Option and disabled it before installation as described in ["Disabling the Data Vault Option on the Database" on page 3-3,](#page-16-0) re-enable the Vault option by taking the following steps:

**1.** Shutdown the Database, Database Control console process, and listener. For exmaple on UNIX, ensure that the environment variables, ORACLE\_HOME, ORACLE\_SID, and PATH are correctly set. Log in to SQL\*Plus as user SYS with the SYSOPER privilege and shut down the database. Then from the command line, stop the Database Control console process and listener. For example:

```
sqlplus sys as sysoper
Enter password: password
SQL> SHUTDOWN IMMEDIATE
SQL> EXIT
$ emctl stop dbconsole
$ lsnrctl stop listener_name
```
For Oracle RAC installations, shut down each database instance as follows:

```
$ srvctl stop database -d db_name
```
**2.** Enable the Oracle Database Vault option.

cd \$ORACLE\_HOME/rdbms/lib make -f ins\_rdbms.mk dv\_on make -f ins\_rdbms.mk ioracle

**3.** Startup the Database, Database Control console process, and listener. For example, on UNIX, Log in to SQL\*Plus as user SYS with the SYSOPER privilege and restart the database. Then from the command line, restart the Database Control console process and listener. For example:

sqlplus sys as sysoper Enter password: *password* SQL> STARTUP SQL> EXIT \$ emctl start dbconsole \$ lsnrctl start *listener\_name*

For Oracle RAC installations, restart each database instance as follows:

\$ srvctl start database -d *db\_name*

**4.** For Oracle RAC installations, repeat these steps for each node on which the database is installed.

## <span id="page-24-0"></span>**Ensuring That Oracle Healthcare Data Model Objects Are Valid**

To ensure that all Oracle Healthcare Data Model objects are valid, log in to the database with a DBA id and password and recompile all objects in OHDM\_SYS by issuing the following SQL statement:

exec utl\_recomp.recomp\_serial('OHDM\_SYS');

## <span id="page-24-1"></span>**Ensuring That PGA\_AGGREGATE\_TARGET is Set to the Proper Value**

<span id="page-24-3"></span>For good performance, you need to ensure that the PGA\_AGGREGATE\_TARGET is set to the proper value which depends on the physical RAM of your Database Server. You also need to ensure that the WORKAREA\_SIZE\_POLICY parameter is set to AUTO.

<span id="page-24-4"></span>**See:** For information on tuning the PGA\_AGGREGATE\_TARGET initialization parameter, see *Oracle Database Performance Tuning Guide*.

**Note:** Setting PGA\_AGGREGATE\_TARGET to a nonzero value has the effect of automatically setting the WORKAREA\_SIZE\_POLICY parameter to AUTO.

#### <span id="page-24-2"></span>**Installing Intra-ETL Workflow in Oracle Warehouse Builder**

To install Oracle Healthcare Data Model Intra-ETL in Oracle Warehouse Builder (OWB) workflow, follow these steps:

- [Import the OHDM\\_INTRA\\_ETL Project](#page-25-0)
- [Configure the OHDM\\_INTRA\\_ETL Project](#page-25-1)
- [Prepare to Execute the Project](#page-26-0)
- [Deploy the Project](#page-26-1)

**Note:** This is a sample workflow, not a required part of Oracle Healthcare Data Model.

#### <span id="page-25-0"></span>**Import the OHDM\_INTRA\_ETL Project**

Follow these steps to import the OHDM\_INTRA\_ ETL project:

- **1.** Log in as a repository user to the to the OWB design center where you want to import OHDM\_INTRA\_ETL. In this example, the repository user is OHDM\_ETL.
- **2.** Click the **Design** menu, and select **Import**.
- **3.** Click the submenu **Warehouse Builder Metadata**. The Metadata Import window opens.
- **4.** Enter the name and location of the exported metadata loader file (.mdl), ohdm intra\_etl.mdl in the folder ORACLE\_HOME/ohdm/pdm/intra\_etl/owb
- **5.** Enter a log file name and location. The log file enables monitoring of import operations.
- **6.** Don't change any other options.
- **7.** Click **Import**.
- **8.** After the import finishes, OHDM\_INTRA\_ETL appears in the OWB Design Center in the Project Explorer.

#### <span id="page-25-1"></span>**Configure the OHDM\_INTRA\_ETL Project**

Follow these steps to configure the imported OHDM\_INTRA\_ETL project:

- **1.** Create a metadata location in Oracle Warehouse Builder for which the corresponding schema is the database schema where all Oracle Healthcare Data Model-related objects are available and installed. For example, create a metadata location named OHDM\_LOC under the OHDM schema where all Oracle Healthcare Data Model-related objects are available.
- **2.** Right-click the data module OHDM\_INTRA\_ETL and select **Open Editor**.
- **3.** Change the **Metadata Location** and the **Data Location** of the data module of the imported project to the location defined in the first step. In this example, change the location to OHDM\_LOC.
- **4.** Right-click the data module OHDM\_INTRA\_ETL and select **Configure**.
- **5.** In the **Identification** property, change **Location** and **Streams Administrator location** to the location created in the first step. In this example, change both items to OHDM\_LOC.
- **6.** Create an Oracle Workflow location in Oracle Warehouse Builder in a workflow schema. For example, create the Oracle Workflow location OWF\_LOCATION in the OWF\_MGR schema.
- **7.** Right-click the process flow module (in this example, OHDM\_INTRA\_ETL), and select **Open Editor**.
- **8.** In the editor, change the **Data Location** of the process flow module to the new location created in step 6. In this example, change the **Data Location** for OHDM\_ INTRA\_ETL to OWF\_LOCATION.
- **9.** Right-click the process flow module, and select **Configure**. In this example, right click OHDM\_INTRA\_ETL.
- **10.** In the Configuration Properties:
	- In **Execution**, change **Evaluation Location** to the new location created in step 6.
	- In **Identification**, change **Location** to the new location created in step 6.

In this example, change both values to OWF\_LOCATION.

- **11.** Log in to Design Center as OWB owner user. In Global Explorer ->Security -> Users, right- click **Users** and click **new**. Select the two users corresponding to the new locations. Click **Next** and then **Finish**.
- **12.** Save the project.

#### <span id="page-26-0"></span>**Prepare to Execute the Project**

Before you can execute the project (packages), ensure that the repository user (in this example, OHDM\_ETL) has the EXECUTE privilege for all the packages to be executed:

These packages are listed on the Transformation node of the data module. In this example, they are listed on the Transformation node of OHDM\_INTRA\_ETL.

#### <span id="page-26-1"></span>**Deploy the Project**

Follow these steps to deploy and execute the main process flow:

- **1.** Go to the Control Center Manager.
- **2.** Select the Oracle Workflow location that was created in ["Configure the OHDM\\_](#page-25-1) [INTRA\\_ETL Project" on page 3-12](#page-25-1). In this example, the location is OWF\_ LOCATION.
- **3.** Select the main process flow INTRA\_ETL\_FLW. Right-click and select **set action**. If this is the first deployment, set action to **Create**; for deployment after the first, set action to **Replace**. Deploy the process flow.
- **4.** After the deployment finishes successfully, INTRA\_ETL\_FLW is ready to execute.

## <span id="page-26-2"></span>**Installation Notes and Expected Messages**

When you configure Oracle Healthcare Data Model, you might see certain expected errors in the install log. If you sees these errors in the install log you can ignore them, as they are known errors that are shown when the installer attempts to drop a table that has not yet been created.

These errors include messages such as the following:

```
drop table DWD_ADVR_EVT_FALL
134965 *
134966 ERROR at line 1:
134967 ORA-00942: table or view does not exist
5 drop table dwd_mnng_cd_xlst
134976 *
134977 ERROR at line 1:
134978 ORA-00942: table or view does not exist
drop view dwy advr evt fall train
135219 *
135220 ERROR at line 1:
drop view dwv_advr_evt_fall_test
```
135230 \* 135231 ERROR at line 1: 135232 ORA-00942: table or view does not exist drop sequence advr\_evt\_fall\_seq 135241 \* 135242 ERROR at line 1: 135243 ORA-02289: sequence does not exist drop table dwd\_advr\_woe 135256 \* 135257 ERROR at line 1: drop table advr\_setings purge 135271 \* 135272 ERROR at line 1: 135273 ORA-00942: table or view does not exist DROP TABLE CUBE\_BUILD\_LOG 135310 \* 135311 ERROR at line 1: 135312 ORA-00942: table or view does not exist

# <span id="page-28-2"></span><span id="page-28-0"></span>**Installation of Additional Components**

<span id="page-28-3"></span>This chapter describes how to install Oracle components that you did not need to install before you installed the Oracle Healthcare Data Model component or sample reports, but that you will use when you are creating an Oracle Healthcare Data Model data warehouse:

- [Creating an Oracle Business Intelligence Suite Enterprise Edition Catalog](#page-28-1)
- **[Installing Analytic Workspace Manager](#page-29-0)**

## <span id="page-28-4"></span><span id="page-28-1"></span>**Creating an Oracle Business Intelligence Suite Enterprise Edition Catalog**

The sample reports provided with the Oracle Healthcare Data Model are created using the Oracle Business Intelligence Suite Enterprise Edition. In order to modify these reports or to use them as the basis for creating new reports you must have installed Oracle Business Intelligence Suite Enterprise Edition and have created an Oracle Business Intelligence Suite Enterprise Edition catalog for the Oracle Healthcare Data Model.

#### **Installing Oracle Business Intelligence Suite Enterprise Edition**

If you installed Oracle Healthcare Data Model sample reports, you installed Oracle Business Intelligence Suite Enterprise Edition as a pre-installation step before you ran the installer. If you installed the Oracle Healthcare Data Model component rather than the sample reports, then install Oracle Business Intelligence Suite Enterprise Edition at this time by following the instructions given in ["Oracle Business Intelligence Suite](#page-8-1)  [Enterprise Edition" on page 1-3](#page-8-1).

**Tip:** To check that Oracle Business Intelligence Suite Enterprise Edition is installed, follow the instructions in ["Confirming that Oracle](#page-15-4)  [Business Intelligence Suite Enterprise Edition is Installed" on page 3-2.](#page-15-4)

#### **Installing a Catalog for Oracle Healthcare Data Model**

Once Oracle Business Intelligence Suite Enterprise Edition is installed, follow these steps to install an Oracle Business Intelligence Suite Enterprise Edition catalog for the Oracle Healthcare Data Model:

**Tip:** In these directions, replace *BIEE\_HOME* with the name of the directory where Oracle Business Intelligence Suite Enterprise Edition is installed, and replace B*IEE\_DATA\_HOME* with the name of the directory where Oracle Business Intelligence Suite Enterprise Edition data is stored.

**1.** Stop the Oracle Business Intelligence Suite Enterprise Edition Presentation services using the following command:

*BIEE\_HOME*/setup/run-saw.sh stop

**2.** Start the Oracle Business Intelligence Suite Enterprise Edition Presentation Services with the following command:

```
OBIEE_HOME/setup/run-saw.sh start
```
**3.** Add a definition for ohdm\_db for the Oracle Healthcare Data Model repository to use when connecting to the database. Add this definition to the file \$ORACLE\_ HOME/network/admin/tnsnames.ora:

```
ohdm_db =
(DESCRIPTION =
(ADDRESS = (PROTOCOL = TCP)(HOST = hostname.domain)(PORT = port-number))
(CONNECT_DATA =
(SERVER = DEDICATED)
(SERVICE_NAME = SID) # Change your SID, Hostname, and Listener PortNumber
)
)
```
**Tip:** Be careful to split these commands properly when you add them to the file; for example, do not add them as one long concatenated line of code.

**Note:** If you want to use another database name, you must change the tnsname in the Oracle Business Intelligence Suite Enterprise Edition repository. See the Oracle Business Intelligence Suite Enterprise Edition documentation for directions for defining a database connection in repository.

# <span id="page-29-1"></span><span id="page-29-0"></span>**Installing Analytic Workspace Manager**

Although not required before you install Oracle Healthcare Data Model, you need to install the Analytic Workspace Manager in order to view and modify Oracle Healthcare Data Model OLAP cubes. Analytic Workspace Manager 11*g* is installed as a standalone product. The latest version of Analytic Workspace Manager is available at the Oracle OLAP home page at

http://www.oracle.com/technology/products/bi/olap/olap.html. Installation instructions are included in the documentation.

# **Backup, Recovery, and Deinstallation of Oracle Healthcare Data Model**

<span id="page-30-3"></span><span id="page-30-0"></span>This chapter explains how to deinstall Oracle Healthcare Data Model:

- [Backing Up and Recovering Oracle Healthcare Data Model](#page-30-1)
- [Pre-Deinstallation Tasks](#page-31-2)
- [Deinstallation Script Execution](#page-32-0)
- [Post-Deinstallation Tasks](#page-32-1)

# <span id="page-30-1"></span>**Backing Up and Recovering Oracle Healthcare Data Model**

Backing up and recovering Oracle Healthcare Data Model involves a two-step process to:

- **1.** Backup or recover the relational objects
- **2.** Backup or recover the analytic workspace that is part of Oracle Healthcare Data Model

The following topics outline these steps:

- **[Exporting Oracle Healthcare Data Model](#page-30-2)**
- **[Importing Oracle Healthcare Data Model](#page-31-0)**

## <span id="page-30-4"></span><span id="page-30-2"></span>**Exporting Oracle Healthcare Data Model**

Take the following steps to backup the Oracle Healthcare Data Model:

**1.** Backup the OHDM\_SYS schema by executing the expdp utility.

This utility exports all physical tables containing the data and mining models. For more information, see *Oracle Database Utilities*.

- **2.** Backup the analytic workspace that is part of the Oracle Healthcare Data Model. The analytic workspace is backed up as an EIF file, named OHDM\_BAK.EIF, which is generated under the *ORACLE\_HOME*/ohdm/pdm/olap directory.
	- **a.** Connect to the Database with ohdm\_sys.
	- **b.** Issue the following SQL statements.

```
exec dbms aw.execute('AW ATTACH OHDM');
exec dbms_aw.execute('CDA OHDM_OLAP_DIR');
exec dbms_aw.execute('EXPORT ALL TO EIF FILE ''OHDM_BAK.EIF'' NOTEMPDATA');
exec dbms_aw.execute('AW DETACH OHDM');
```
## <span id="page-31-4"></span><span id="page-31-0"></span>**Importing Oracle Healthcare Data Model**

Take the following steps to restore Oracle Healthcare Data Model from the backup files:

**1.** Restore the OHDM\_SYS schema by executing the impdp utility.

This utility imports all physical tables containing the data and mining models. For more information, see *Oracle Database Utilities*.

**2.** Connect to the Database with ohdm\_sys, and import the analytic workspace that was saved as an EIF file, named OHDM\_BAK.EIF, under the *ORACLE\_ HOME*/ohdm/pdm/olap directory.

<span id="page-31-3"></span>exec dbms\_aw.execute('IMPORT ALL TO EIF FILE ''OHDM\_BAK.EIF');

# <span id="page-31-1"></span>**Overview: Deinstalling Oracle Healthcare Data Model**

To deinstall Oracle Healthcare Data Model, you do *not* simply run the Oracle Installer in deinstall mode. Instead, you perform the following tasks:

- **1.** Backup Oracle Healthcare Data Model, as described in ["Exporting Oracle](#page-30-2)  [Healthcare Data Model" on page 5-1.](#page-30-2)
- **2.** Stop any sessions that use the Oracle Healthcare Data Model schemas, as described in ["Pre-Deinstallation Tasks" on page 5-2](#page-31-2).
- **3.** Execute the deinstallation script, as described in ["Deinstallation Script Execution"](#page-32-0) [on page 5-3.](#page-32-0)
- **4.** If you are deinstalling the sample reports, perform the tasks described in ["Post-Deinstallation Tasks" on page 5-3.](#page-32-1)

# <span id="page-31-2"></span>**Pre-Deinstallation Tasks**

The deinstallation script removes the ohdm\_sys schema. Consequently, before you run the deinstallation script, ensure that there are no active sessions that connect to the ohdm\_sys schema.

#### **Identifying if the ohdm\_sys schema is active**

To identify if there are active sessions connecting to the schema take the following steps:

- **1.** Sign in as DBA.
- **2.** Execute the following SQL statement:

select SID, SERIAL# from v\$session where USERNAME='OHDM\_SYS';

If this query returns a session ID, then there is an active session.

#### **Ending an active ohdm\_sys schema session**

To end an active session, execute the following statements in which you replace *sid* and *serial* are the session ID and serial number returned by the earlier queries.

alter system kill session '*sid*,*serial*' ;

#### **Set Oracle Home Environment Variable**

Set the ORACLE\_HOME environment variable to the location of the Database where you want to deinstall Oracle Healthcare Data Model.

For example, suppose that Oracle Home is in the directory /loc/app/oracle/product/11.2.0/

In a Bourne, Bash, or Korn shell, use these commands to set ORACLE\_HOME:

```
$ ORACLE_HOME=/loc/app/oracle/product/11.2.0/
$ export ORACLE HOME
```
In a C shell, use this command to set ORACLE\_HOME

% setenv ORACLE\_HOME /loc/app/oracle/product/11.2.0/

## <span id="page-32-0"></span>**Deinstallation Script Execution**

To execute the Oracle Healthcare Data Model deinstallation script:

**1.** Execute

\$ORACLE\_HOME/ohdm/ohdm\_deinstall.sh

**2.** When prompted, enter the SYSTEM password.

The script de-configures the Oracle Healthcare Data Model and executes the Oracle Installer in deinstall silent mode.

If you are deinstalling the sample reports, once the deinstallation script has executed, perform the tasks described in ["Post-Deinstallation Tasks" on page 5-3](#page-32-1).

## <span id="page-32-1"></span>**Post-Deinstallation Tasks**

If you are deinstalling the Oracle Healthcare Data Model sample reports, follow these steps to perform additional cleanup:

- **1.** Delete ohdm.rpd in the directory *BIHome*/server/Repository.
- **2.** Delete the ohdmwebcat folder in *BIDataHome*/web/catalog.
- **3.** Delete the following line from *BIHome*/server/Config/NQSConfig.INI:

Star = ohdm.rpd, DEFAULT

# **Index**

## <span id="page-34-0"></span>**A**

AIX

[installing Oracle Healthcare Data Model on, 3-4](#page-17-2) [supported platforms for Oracle Healthcare Data](#page-6-4)  Model, 1-1 [Analytic Workspace Manager, installing, 4-2](#page-29-1)

## **B**

[backing up Oracle Healthcare Data Model, 5-1](#page-30-4)

# **C**

configuring [applying IP Patch, 3-8](#page-21-3) [Oracle Healthcare Data Model, 3-8](#page-21-3)

## **D**

Database Vault option [installing Oracle Healthcare Data Model with, 3-3](#page-16-1) DDL triggers, before and after [re-enabling, 3-10](#page-23-2) [deinstalling Oracle Healthcare Data Model, 5-2](#page-31-3)

# **E**

[exporting Oracle Healthcare Data Model, 5-1](#page-30-4)

## **H**

[HP\\_UX Itanium, supported platforms for Oracle](#page-7-4)  Healthcare Data Model, 1-2

## **I**

[importing Oracle Healthcare Data Model, 5-2](#page-31-4) [initialization parameters, Oracle Healthcare Data](#page-23-3)  [Model, 3-10,](#page-23-3) [3-11](#page-24-3) installing [Analytic Workspace Manager, 4-2](#page-29-1) [Oracle Healthcare Data Model, 2-2,](#page-11-2) [3-1,](#page-14-3) [3-4,](#page-17-3) [3-6,](#page-19-3)  [3-8](#page-21-3) [other components used by Oracle Healthcare Data](#page-28-3)  Model, 4-1 [sample reports for Oracle Healthcare Data](#page-11-3) 

[Model, 2-2](#page-11-3)

IP Patch

[obtaining and applying, 3-8](#page-21-3)

## **L**

## **O**

[OHDM\\_SAMPLE\\_SYS account, unlocking, 3-9](#page-22-4) [OHDM\\_SYS account, unlocking, 3-9](#page-22-5) OLAP environment [for Oracle Healthcare Data Model, 3-10](#page-23-4) Oracle Business Intelligence Suite Enterprise Edition [catalog for Oracle Healthcare Data Model, 4-1](#page-28-4) [confirming installation of, 3-2](#page-15-5) [downloading, 1-3](#page-8-2) [Oracle Data Mining option, confirming installation](#page-15-3)  of, 3-2 Oracle Healthcare Data Model [backup, 5-1](#page-30-4) [configuration tasks, 3-8](#page-21-3) [deinstalling, 5-2](#page-31-3) [export, 5-1](#page-30-4) [home directory structure, 2-2](#page-11-4) [import, 5-2](#page-31-4) [installation process, 2-2](#page-11-2) [installer execution, 3-4](#page-17-3) [post-installation tasks, 3-8](#page-21-2) [preinstallation tasks, 3-1](#page-14-3) [recovery, 5-2](#page-31-4) [sample reports, 2-2,](#page-11-3) [3-5,](#page-18-0) [3-9](#page-22-6) [silent installation, 3-6](#page-19-3) [types of installations, 2-1](#page-10-3) Oracle Healthcare Data Model installation [hardware requirements, 1-2](#page-7-5) [Oracle Database requirements, 1-2](#page-7-6) [software requirements, 1-2](#page-7-3) [supported platforms, 1-1](#page-6-6) [Oracle OLAP option, confirming installation of, 3-2](#page-15-3) [Oracle Solaris, 1-1](#page-6-7)

[Linux, supported platforms for Oracle Healthcare](#page-6-5)  Data Model, 1-1

**P**

[PGA\\_AGGREGATE\\_TARGET with Oracle](#page-24-4)  Healthcare Data Model, 3-11 [platforms for Oracle Healthcare Data Model, 1-1](#page-6-6) [post-installation tasks, Oracle Healthcare Data](#page-21-2)  Model, 3-8 [pre-installation tasks, Oracle Healthcare Data](#page-14-3)  Model, 3-1

## **R**

requirements for installation [hardware, 1-2](#page-7-5) [software, 1-2](#page-7-3)

## **S**

[sample reports for Oracle Healthcare Data Model,](#page-11-3)  installing, 2-2 sample reports, Oracle Healthcare Data Model, 2-2, [3-5,](#page-18-0) [3-9](#page-22-6) Solaris [Oracle Solaris supported platforms, 1-1](#page-6-7) [supported platforms for Oracle Healthcare Data](#page-6-7)  Model, 1-1

## **U**

unlocking [OHDM\\_SAMPLE\\_SYS account, 3-9](#page-22-4) [OHDM\\_SYS account, 3-9](#page-22-5)

## **W**

[WORKAREA\\_SIZE\\_POLICY with Oracle Healthcare](#page-24-3)  Data Model, 3-11